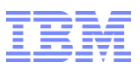

# IBM WebSphere Commerce V8.0

Management Center Bruce Baker – December 2, 2015

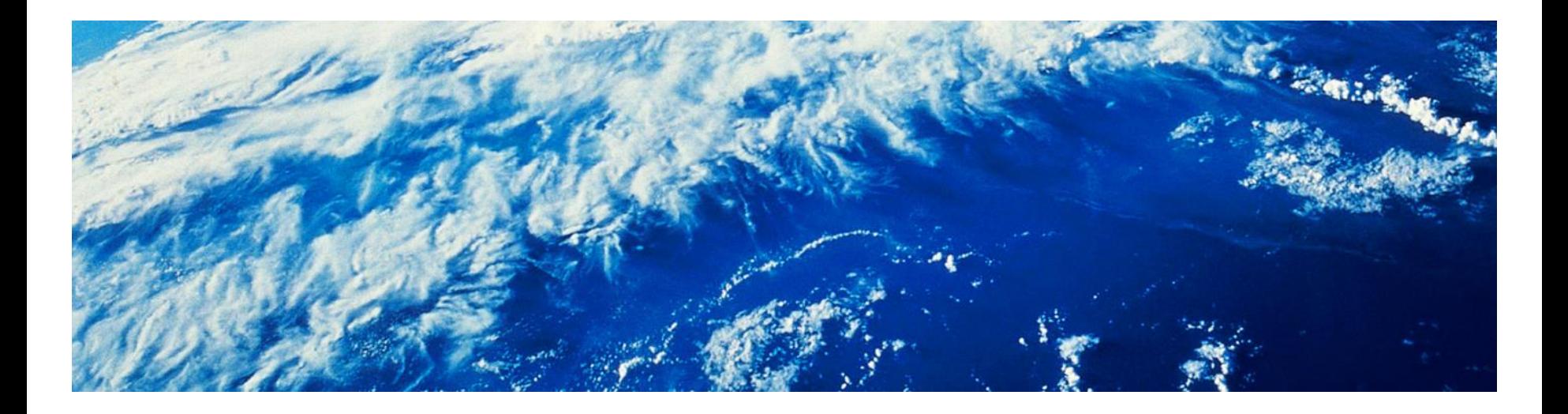

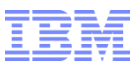

# Agenda

- **Introduction**
- **-** Changed and unchanged features and behavior
- **EXECUTE** Architecture
- **Demo (sample pages)**
- **E** Customization
- **Adoption**
- **Assumptions**
- **-** Troubleshooting

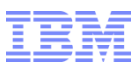

### **Introduction**

- **Management Center is the business user tooling for WebSphere Commerce**
- **First introduced in a feature pack in Version 6**
- **Many enhancements in the Version 7 feature packs**
- Launched through the URL https://<host>:8000/lobtools
- Business user logs in, selects a tool, and manages their business objects
- **Works on base content or in the context of a workspace**

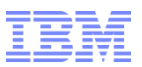

## Changed in Version 8

- No more OpenLaszlo or Flash
- **UI ported to DHTML**
- No need to compile/re-compile SWF
- **No more Struts Actions or Struts configuration**
- **Struts actions ported to Spring Controllers**
- **EXECT:** Struts configuration ported to Spring configuration
- **New look to user interface**

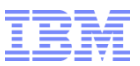

### Unchanged in Version 8

- **Management Center Framework concepts**
- **Nediator JSPs**
- **Component Services**
- **-** Client object and get data configurations

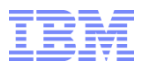

### High Level Architecture

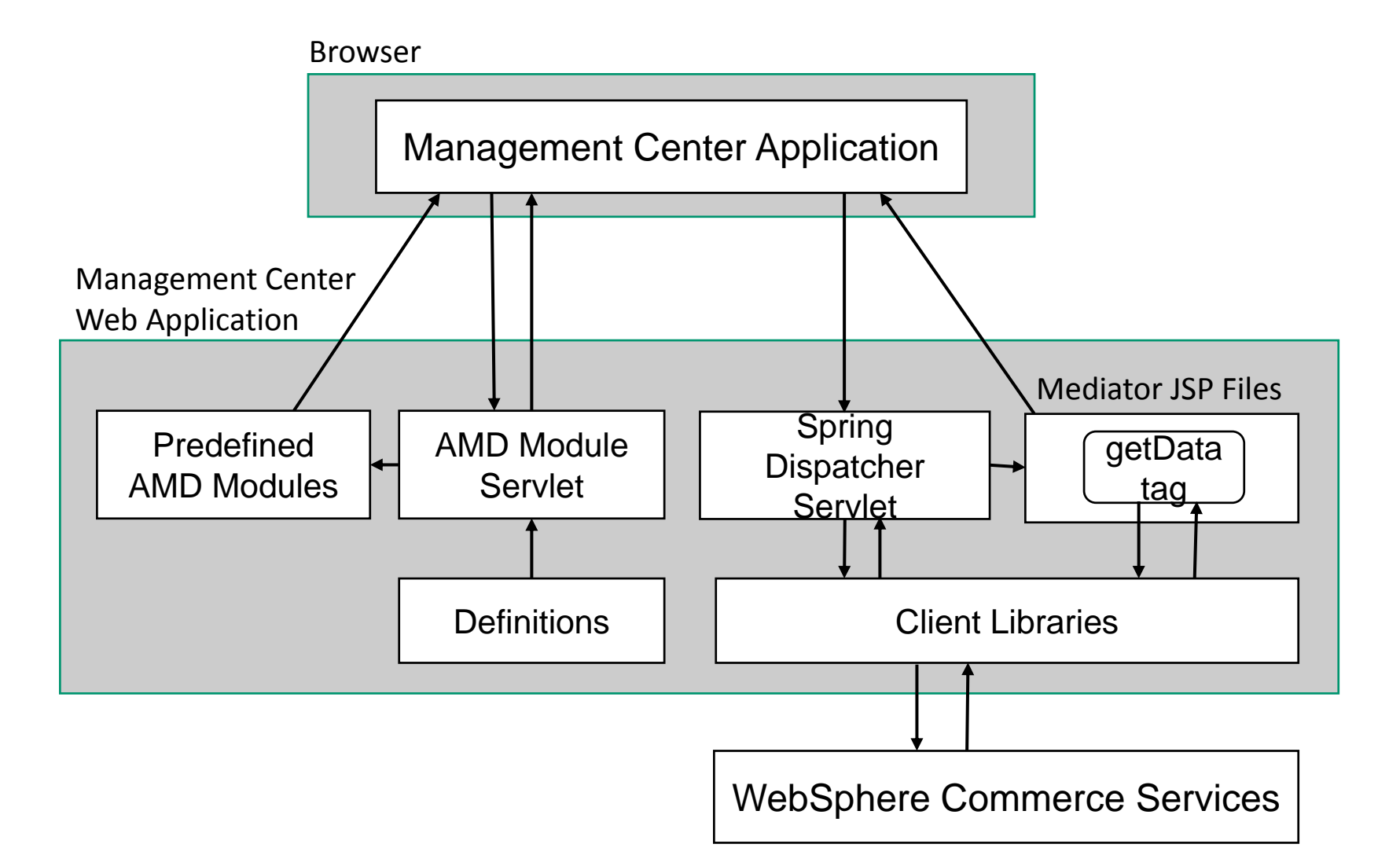

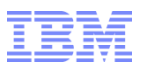

### Management Center Definitions

- Definitions in XML files (LOBTools/WebContent/WEB-INF/src/xml)
- **Three types** 
	- Class definitions
	- **Class instance definitions**
	- Singleton definitions
- **Hierarchical declaration**
- Module Servlet parses definitions and returns AMD (Asynchronous Module Definition) modules
- Definition names are AMD module names e.g. "cmc/foundation/ObjectDefinition"
- Dependencies on other modules are declared with <dependency> tag
- Circular dependencies are allowed
- JavaScript embedded in Class and Singleton definitions within methods, handlers, and variable expressions

# Predefined Foundation Modules

- Set of foundation modules written directly in JavaScript
- Under LOBTools/WebContent/dojo/cmc
	- cmc/RootComponent
	- cmc/foundation/Node
	- cmc/foundation/Component
	- cmc/foundation/Animator
	- cmc/foundation/Clipboard
	- cmc/foundation/ContextMenuComponent
	- cmc/foundation/CursorUtil
	- cmc/foundation/DefinitionUtil
	- cmc/foundation/DrawComponent
	- cmc/foundation/EventHandler
	- cmc/foundation/EventUtil
	- cmc/foundation/FocusUtil
	- cmc/foundation/InputTextComponent
- cmc/foundation/KeyUtil
- cmc/foundation/Layout
- cmc/foundation/ModalUtil
- cmc/foundation/MouseUtil
- cmc/foundation/ResizeLayout
- cmc/foundation/StableBorderLayout
- cmc/foundation/State
- cmc/foundation/TextComponent
- cmc/foundation/Timer
- cmc/foundation/TrackComponent
- cmc/foundation/TrackUtil
- cmc/foundation/WrappingLayout
- cmc/foundation/XMLUtil

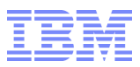

# dojo

- **The dojo AMD loader is used to load predefined modules and definition modules**
- The dojo declare feature is used to create classes
- **No dojo widgets used**

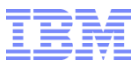

# Demo

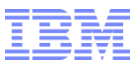

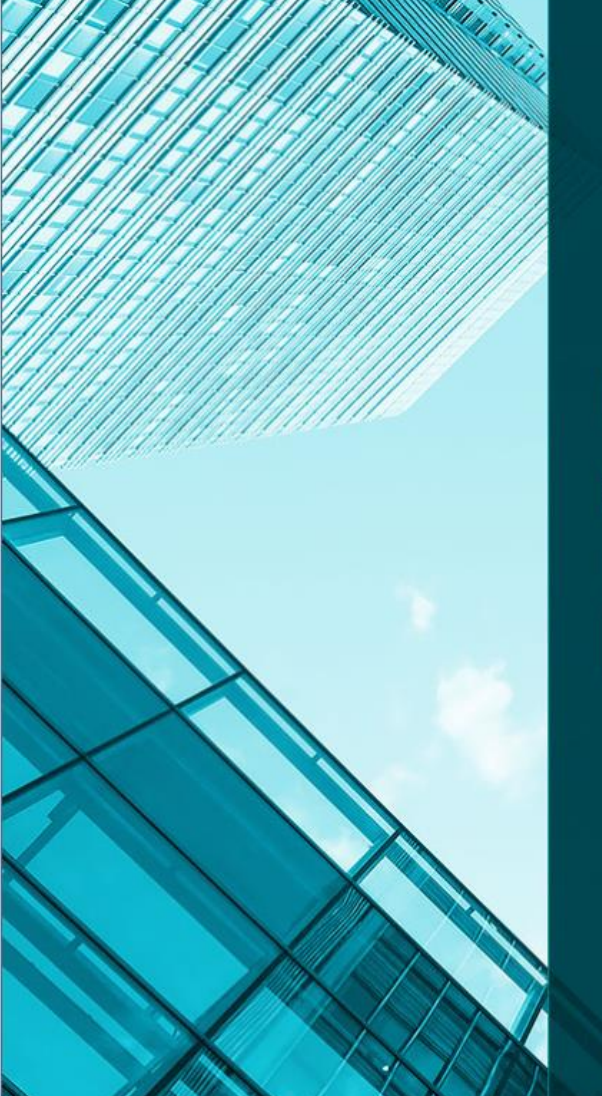

### IBM® Management Center for WebSphere® Commerce

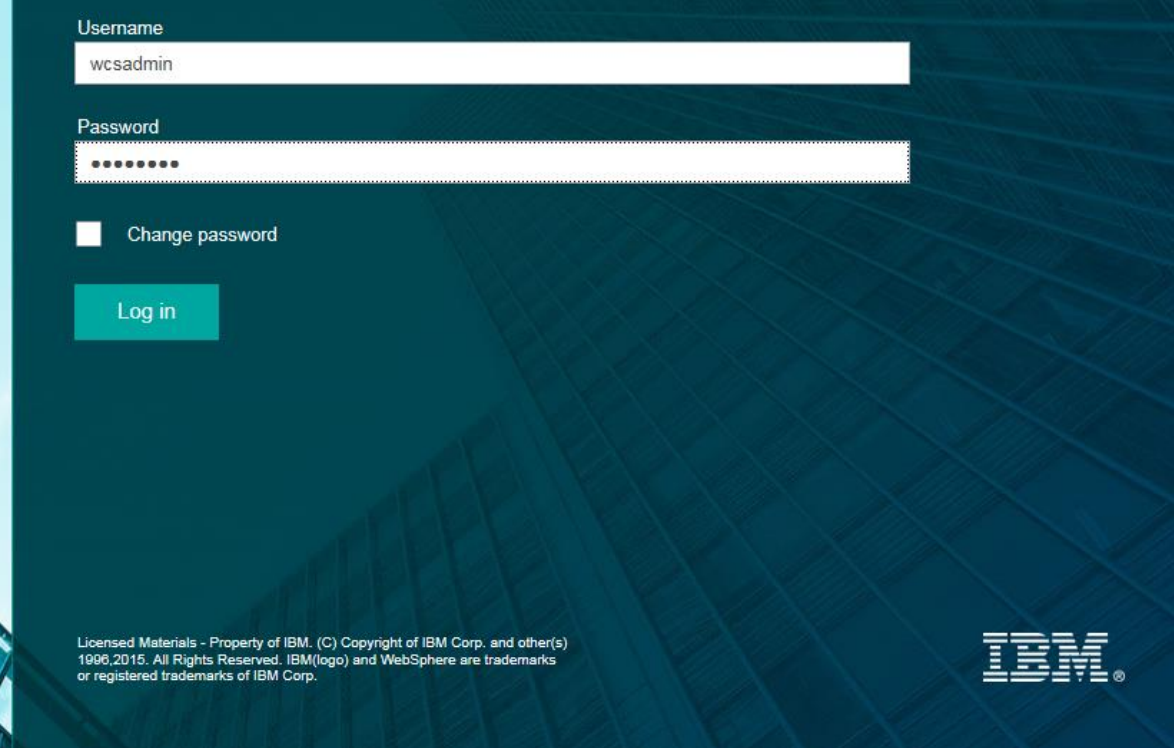

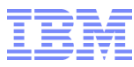

IEM

#### $\equiv$  Management Center Tools

#### Getting Started X

### **Management Center Product Tour**

Management Center enables business users to perform catalog management, promotion, and marketing tasks to create, update, and maintain merchandising and marketing assets in stores using the consumer direct. B2B direct, and extended sites business models.

#### Learn about:

Key features in Management Center How to complete tasks in various ways How to define your work area How to browse and search How to personalize your Management Center

### **Commerce Composer**

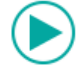

**KALL BUILD** 

#### **Page layouts**

Learn how to create a new page for your store and design a layout by using widgets. Read more...

₫

### Promotions

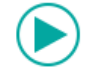

#### **Store promotions**

Learn how to find the right promotion type to base your promotion c limited to products from a specific manufacturer, and use the store promotion works correctly.

Welcome wcsadmin | Log Out

Read more...

 $\langle$  .

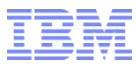

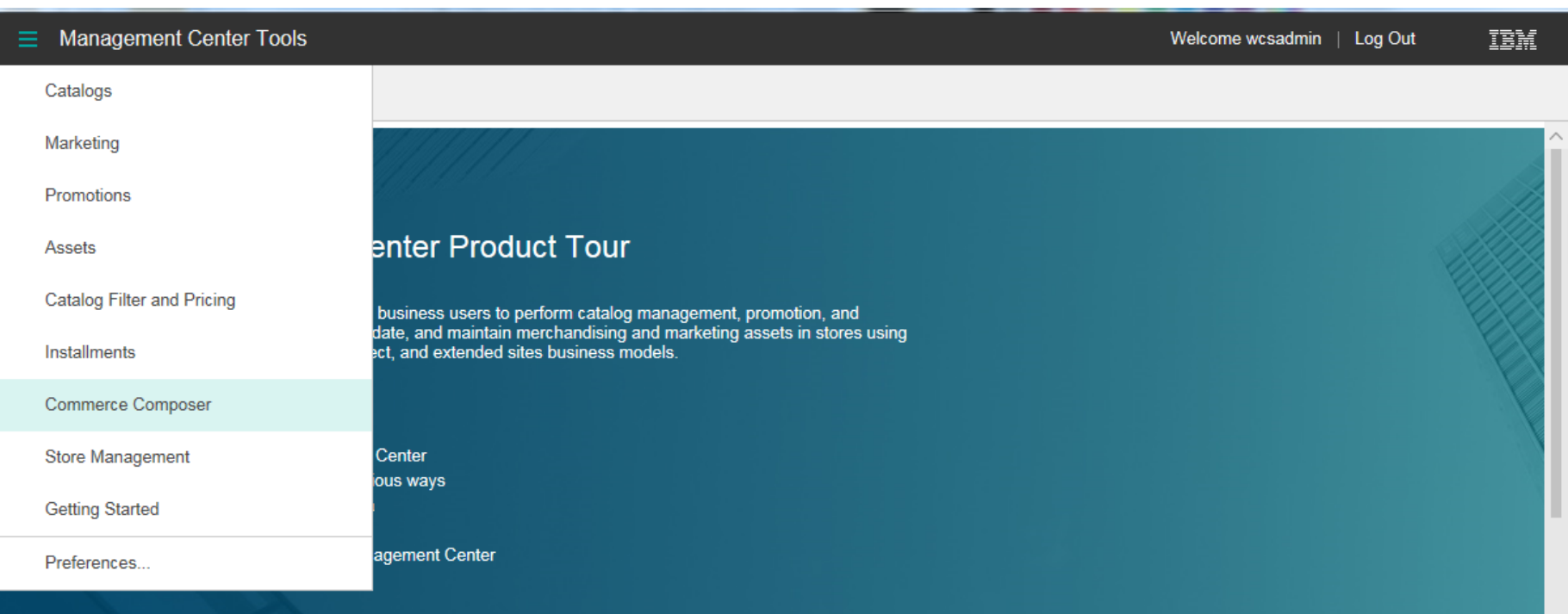

### **Commerce Composer**

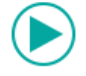

**K**<sub>d</sub>

 $\mathbf{u} = \mathbf{u}$ 

#### **Page layouts**

Learn how to create a new page for your store and design a layout by using widgets. Read more...

 $\mathbf{E}^{\prime}$ 

### **Promotions**

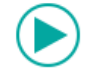

### **Store promotions**

Learn how to find the right promotion type to base your promotion c<br>limited to products from a specific manufacturer, and use the store promotion works correctly.

Read more...

 $\epsilon$ 

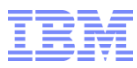

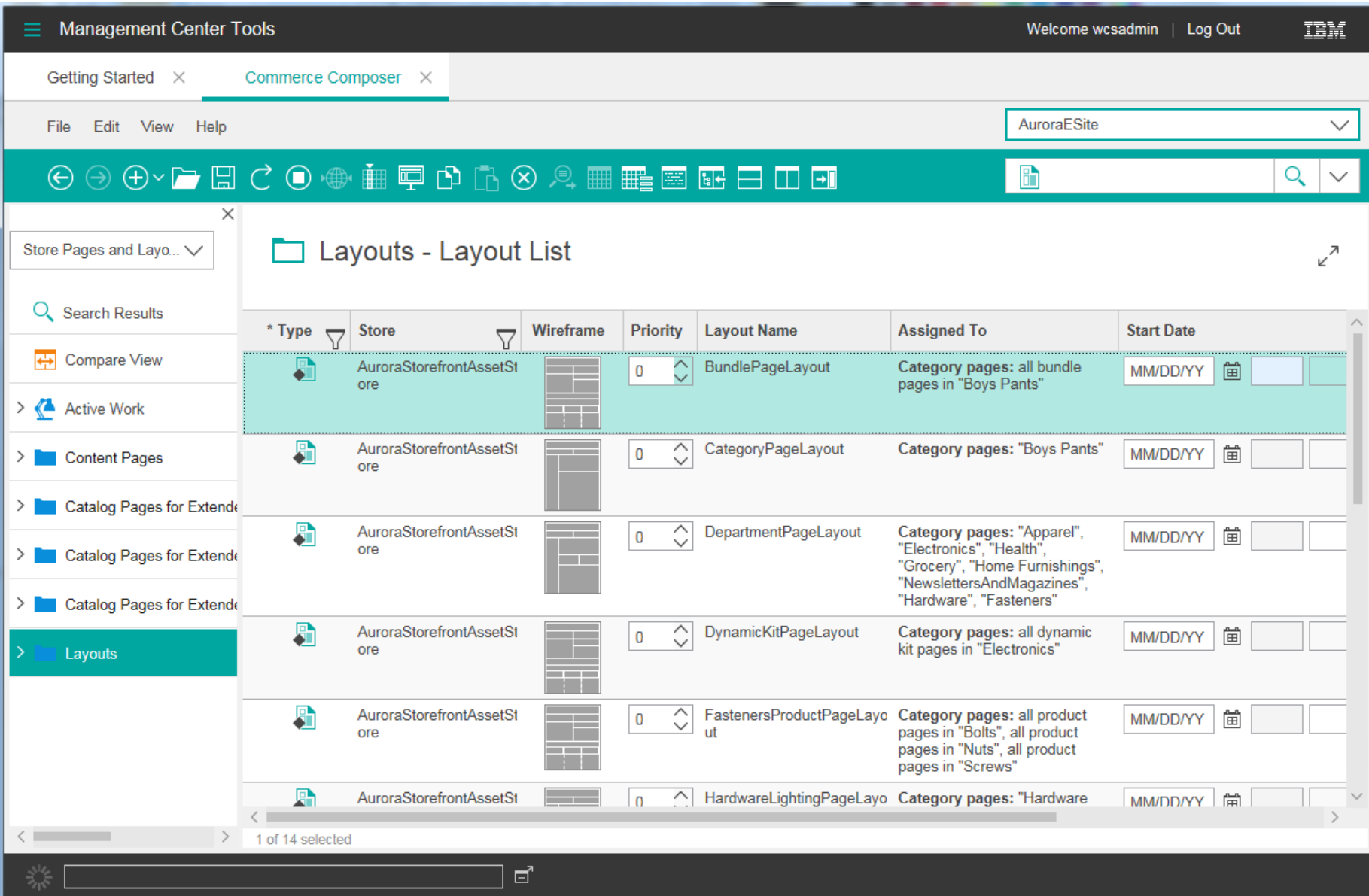

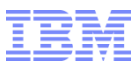

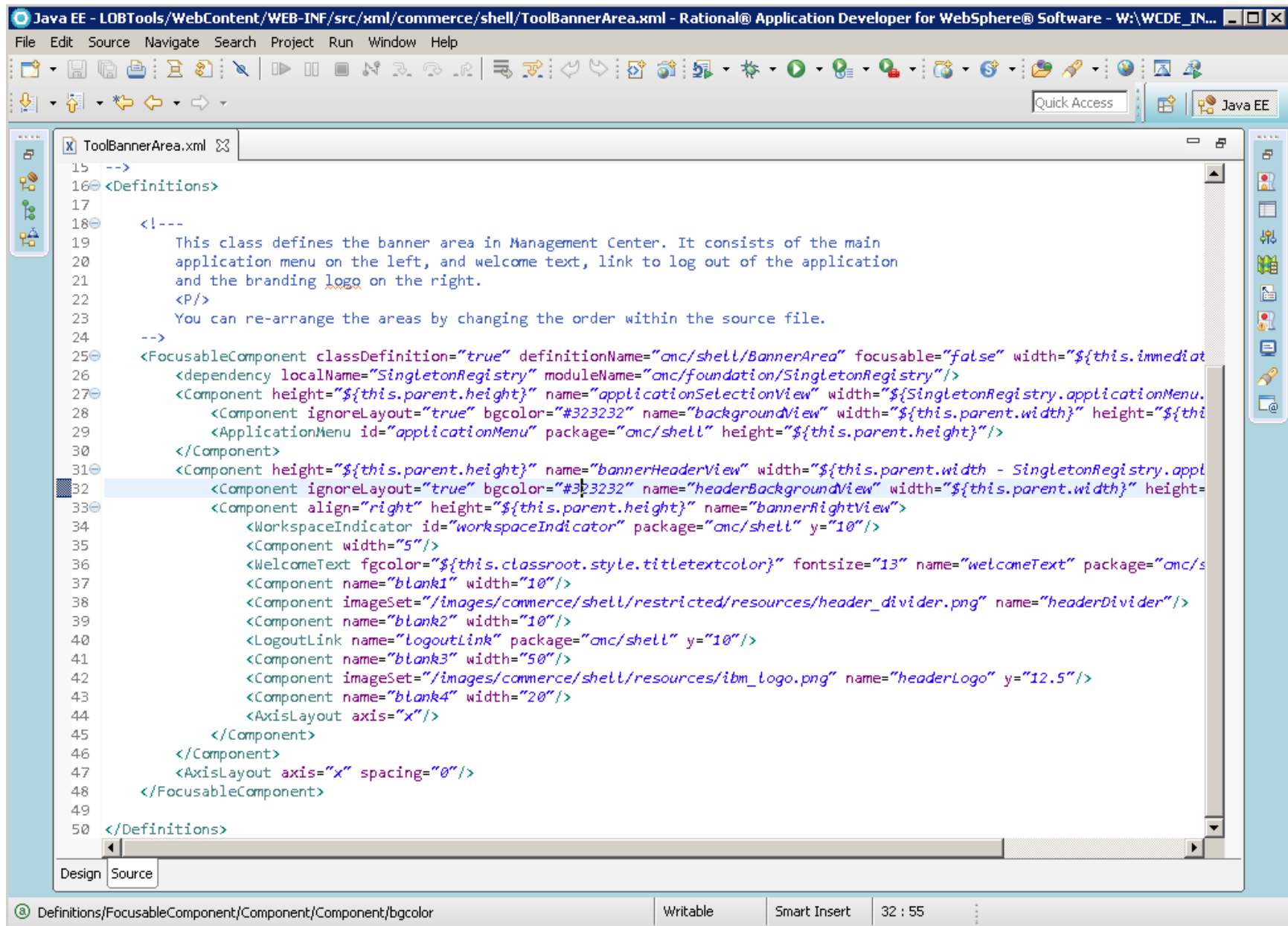

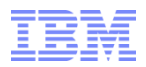

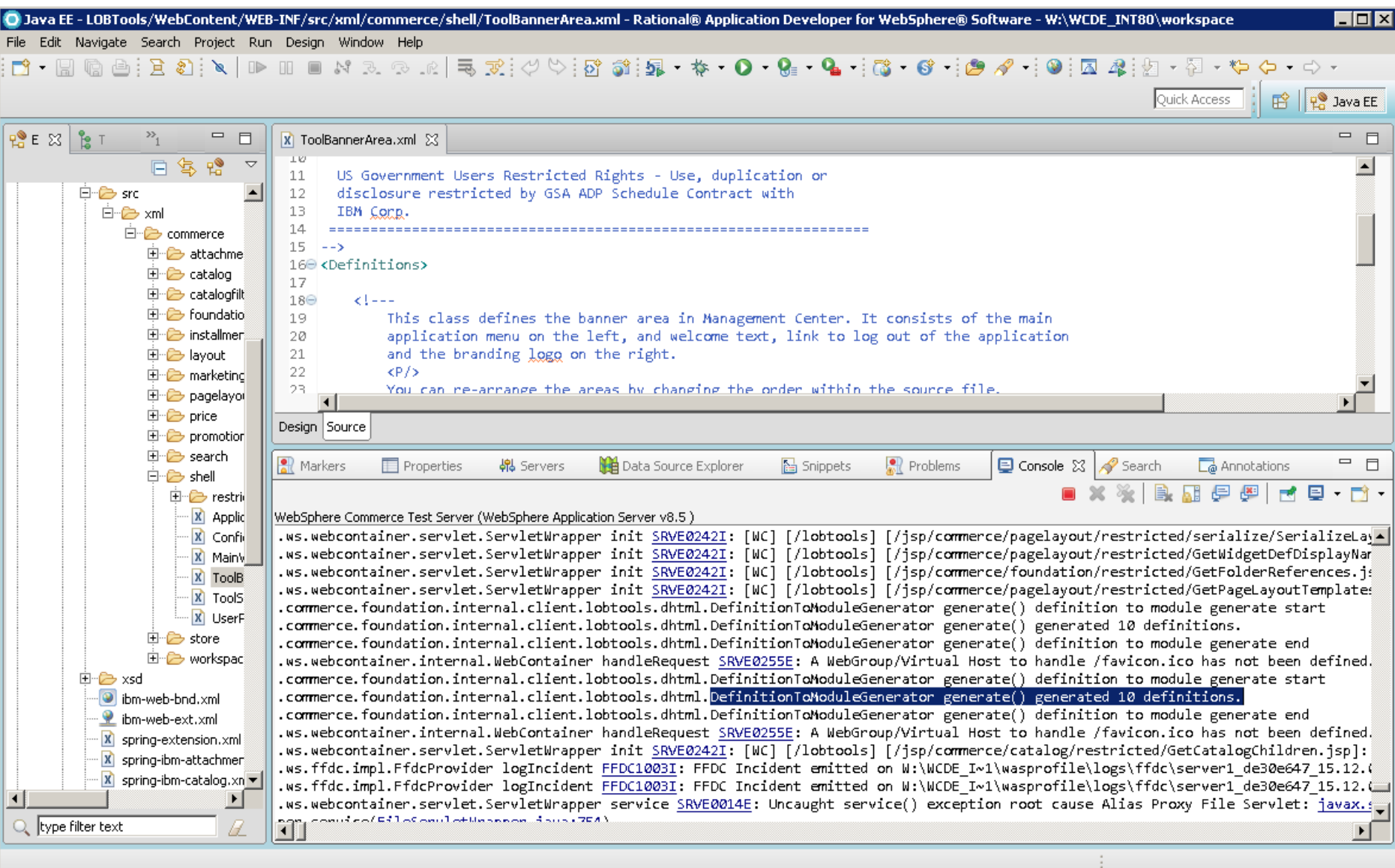

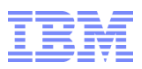

## Customization

- To customize Management Center UI you will need knowledge of JavaScript, XML, and the Management Center Framework
- Management Center definitions are xml files in LOBTools/WebContent/WEB-INF/src/xml
- New definition files with new definitions can be added under this directory
- Out of the box definition files that are NOT under a "restricted" directory can be modified directly
- Clients can define new business tools and new business objects or extend existing business objects and business tools
- Changes to definition files are detected by the AMD Module Servlet based on file timestamp
	- No need to restart the server
	- You are required to clear the browser cache and re-launch Management Center
- Custom Spring controllers are configured in spring-extension.xml (including overriding out of the box configurations)

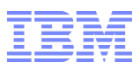

# Adoption

- New customers can adopt and customize V8 Management Center immediately
- **Migration tools for existing customers coming soon**
- Customers with existing Management Center UI customizations can do one of the following
	- Re-apply their customizations manually
	- Use their existing V7 FEP8 LOBTools.war with V8 while they wait for the migration tools

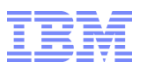

### **Assumptions**

- **Management Center has the same level of accessibility as Version 7**
- DHTML Management Center is not a re-write it is a port so features and behaviors are mostly unchanged from Version 7
- **Similar level of BIDI support as Version 7** 
	- **You can input/modify BIDI text**
	- No mirroring support for UI

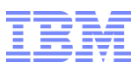

## **Troubleshooting**

- Launch Management Center with logger.display=true to enable client logging and tracing features
- Use browser console (e.g. firebug) to find unhandled exceptions
- Use JavaScript script debuggers to debug custom JavaScript
- Use server trace: com.ibm.commerce.foundation.client.lobtools
- Check server logs when you change a definition. If the file can't be parsed errors will be logged.

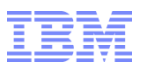

### References

- The Knowledge Center contains updated tutorials and documentation
- Start here: http://www-

01.ibm.com/support/knowledgecenter/SSZLC2\_8.0.0/com.ibm.commerce.managementcenter\_customization.doc/concepts/ctf\_managementcenter\_framework\_overview.htm

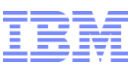

# Other sessions related to WC V8 and Commerce Insights

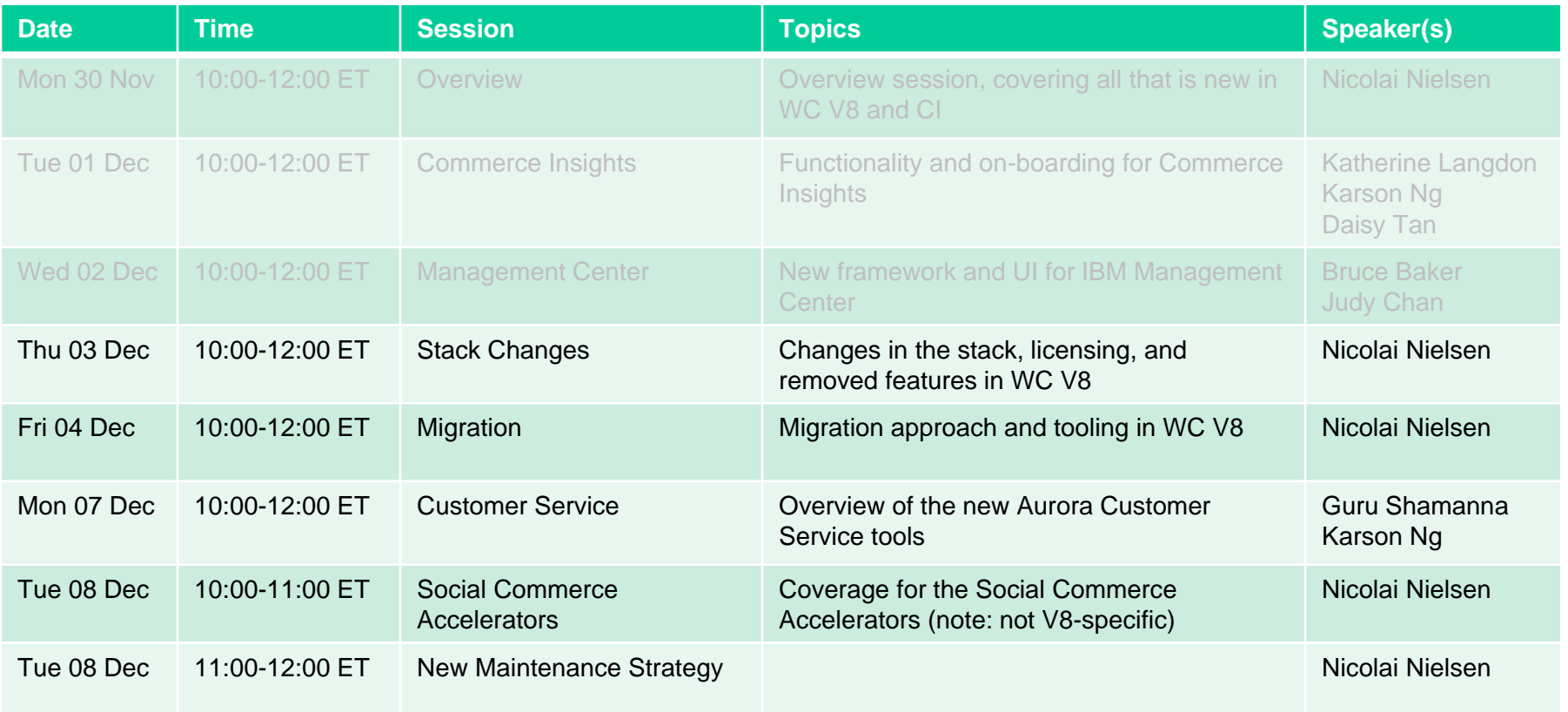

Also: Internet Retailer Webinar, hosted by IBM on December 2 at 2pm ET: *Turning Commerce Data into Online Merchandising Insight* <https://www.internetretailer.com/webinars/turning-commerce-data-online-merchandising-insight/>

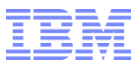

# Thank You!

### Trademarks, disclaimer, and copyright information

IBM, the IBM logo, ibm.com, Coremetrics, DB2, PowerVM, Rational, WebSphere, and z/VM are trademarks or registered trademarks of International Business Machines Corp., registered in many jurisdictions worldwide. Other product and service names might be trademarks of IBM or other [companies. A current list of other IBM trademarks is available on the web at "Copyright and trademark](http://www.ibm.com/legal/copytrade.shtml) information" at http://www.ibm.com/legal/copytrade.shtml

Other company, product, or service names may be trademarks or service marks of others.

THE INFORMATION CONTAINED IN THIS PRESENTATION IS PROVIDED FOR INFORMATIONAL PURPOSES ONLY. WHILE EFFORTS WERE MADE TO VERIFY THE COMPLETENESS AND ACCURACY OF THE INFORMATION CONTAINED IN THIS PRESENTATION, IT IS PROVIDED "AS IS" WITHOUT WARRANTY OF ANY KIND, EXPRESS OR IMPLIED. IN ADDITION, THIS INFORMATION IS BASED ON IBM'S CURRENT PRODUCT PLANS AND STRATEGY, WHICH ARE SUBJECT TO CHANGE BY IBM WITHOUT NOTICE. IBM SHALL NOT BE RESPONSIBLE FOR ANY DAMAGES ARISING OUT OF THE USE OF, OR OTHERWISE RELATED TO, THIS PRESENTATION OR ANY OTHER DOCUMENTATION. NOTHING CONTAINED IN THIS PRESENTATION IS INTENDED TO, NOR SHALL HAVE THE EFFECT OF, CREATING ANY WARRANTIES OR REPRESENTATIONS FROM IBM (OR ITS SUPPLIERS OR LICENSORS), OR ALTERING THE TERMS AND CONDITIONS OF ANY AGREEMENT OR LICENSE GOVERNING THE USE OF IBM PRODUCTS OR SOFTWARE.

© Copyright International Business Machines Corporation 2015. All rights reserved.